# How To: **Pay your ExtraOrdinary Escapes membership**

# **Step 1:** Log into your account

Once you have logged in select **ExtraOrdinary Escapes**  located under **My Account**

This will take you to the Financial Services screen.

### My Account

**Make Payment** 

**Preferences** 

Extraordinary Escapes™

**Save Points** 

**Purchase Additional Embarc** 

**Points** 

**Points Usage History** 

### **Step 2:**  Renew

On the renewal page you will see the cost and the expiration date to renew your membership.

You may select **RENEW** for a one time payment.

#### **ExtraOrdinary Escapes™**

ExtraOrdinary Escapes™ is Embarc's private exchange program. It brings together the world's leading vacation exchange programs and travel experiences with a single Membership. ExtraOrdinary Escapes™ provides Members a world of travel opportunities through partnerships with Interval International, Disney Resorts, Resort to Resort, cruise lines, boutique hotels and much more. Learn more by visiting the 'ExtraOrdinary Escapes™ Information' page located under 'My Benefits'.

#### **CURRENT MEMBERSHIP TERM**

- 2 year membership
- Expiring on February 28, 2021

#### Renew membership now?

Expires on February 28, 2022  $\bigcirc$  1 year membership

\$179.00

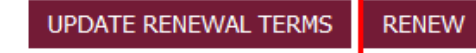

## **Step 3:**  Update Renewal Terms

On the updated renewal page you will have the option to select **Automatically Renew,** to eliminate the risk of your membership expiring.

Enter your credit card details to finalize automatic payments.

### **SAVE.**

#### **MEMBERSHIP RENEWAL TERMS**

You can setup to automatically renew your ExtraOrdinary Escapes™ membership so it does not expire. You can always change your renewal setup or renewal terms anytime after enrollment.

○ I do not wish to automatically renew my membership.

Automatically Renew.

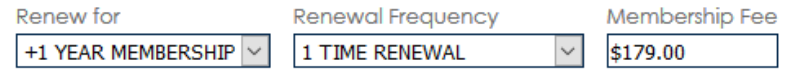

Please select the card to be used for membership renewal. You will not be charged a renewal fee at this time. You currently have no saved Cards.

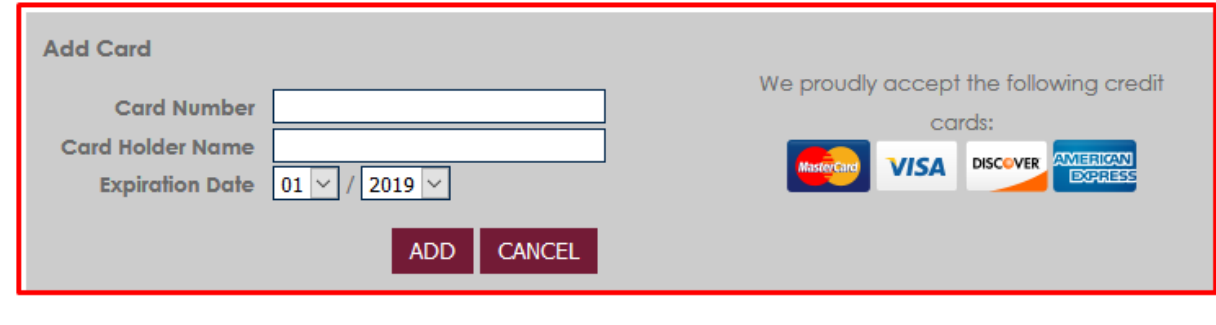

**BACK**